# **Sortir un PDF directement avec Firefox**

- Objet : imprimer directement au format pdf une pièce jointe sur Firefox,
- Niveau requis : **PEIX Me!** [débutant,](http://debian-facile.org/tag:debutant?do=showtag&tag=d%C3%A9butant) [avisé](http://debian-facile.org/tag:avise?do=showtag&tag=avis%C3%A9)
- Commentaires : Contexte d'utilisation du sujet du tuto. <sup>PEIX Me!</sup>
- Débutant, à savoir : [Utiliser GNU/Linux en ligne de commande, tout commence là !.](http://debian-facile.org/doc:systeme:commandes:le_debianiste_qui_papillonne)  $\bigcirc$

### **Introduction**

On reçoit une pièce jointe au format quelconque que l'on veut :

- imprimer directement au format pdf
- conserver sur son disque dur

Firefox permet de produire directement un PDF, ce qui a pour avantage d'imprimer facilement ce fichier sans avoir le logiciel spécifique qu'il conviendrai d'avoir.

En ce qui concerne le tableur il faut avoir l'application en question, mais aussi savoir l'utiliser.

#### **Contre exemple type.**

Quelqu'un vous envoie un tableau au format Exel et vous ne savez pas vous servir d'un tableur. Résultat vous avez sauvegardé le fichier Exel et ….. impossible de sortir une page correctement (c'est la galère assurée) sans compter le gaspillage du papier.

## **Solution**

- 1 cliquer sur la pièce jointe.
- 2 Firefox donne un aperçu
- 3 voir en haut à droite de l'écran cliquer sur l'imprimante (mais ne pas imprimer)

 $\pmb{\times}$ 

4 - cliquer sur le menu déroulant, et choisir imprimer au format Pdf

 $\pmb{\times}$ 

- 5 enregistre
- 6 choisir le dossier ou sera sauvegardé le fichier

Le fichier pdf sera enregistré dans le dossier Document (par exemple).

7 - changer le nom du fichier Pdf donné par Firefox (ce nom peut être long et incompréhensible du genre : rtb-5kfh-jhdggdfr56jkfghgdcccdccc.pdf)

Le nouveau nom est essai.pdf

 $\pmb{\times}$ 

8 – enregistrer

### **Remarque**

La meilleure façon d'imprimer le fichier sera évidemment de revenir sur essai.pdf et ensuite imprimer (voir les 3 barres en haut à droite du pdf)

 $\pmb{\times}$ 

#### **Généralisation du procédé.**

#### **Exemple imprimer les articles d'un journal**

- 1 Ouvrir la page de l'article en question
- 2 En haut du navigateur à droite cliquer sur les 3 barres  $\pmb{\times}$

3 – Cliquer sur imprimer  $\pmb{\times}$ 

4 – On obtient alors un aperçu, et il suffit de poursuivre comme ci-dessus à partir de : **Solution, point 4**

From: <http://debian-facile.org/> - **Documentation - Wiki**

Permanent link: **<http://debian-facile.org/utilisateurs:nounours:sortir-un-pdf-avec-firefox>**

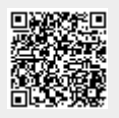

Last update: **05/03/2022 20:34**